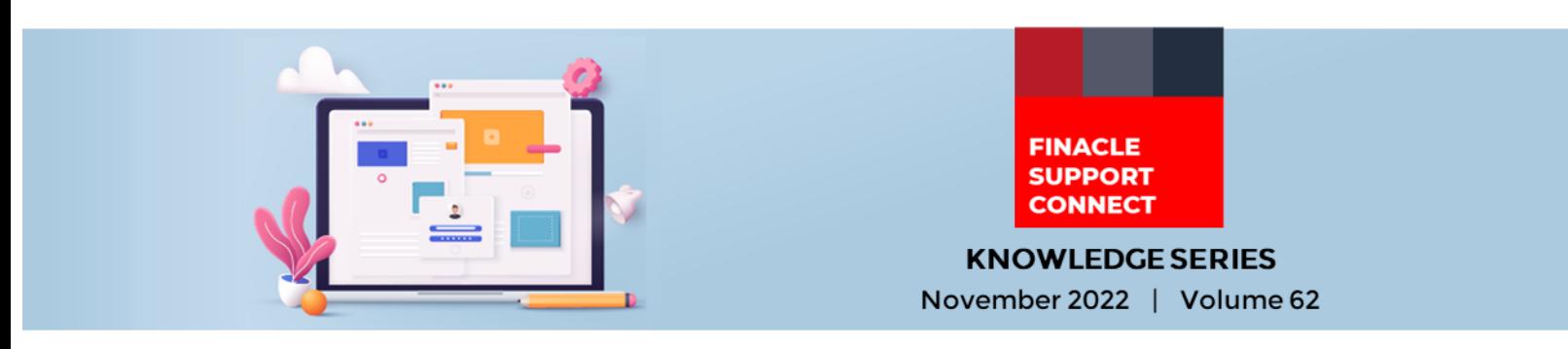

Finacle Support brings you this fortnightly knowledge bulletin to augment your problem-solving capability. Every edition is put together with utmost diligence to ensure that best practices and known resolutions are shared. In this edition, you will find the following articles:

- **IN\_MEM\_POSTING\_REQD Parameter Posting at Connect-24**
- **How to Split the Swift Messages Separately Using SWIFT\_NUM\_OF\_MSG\_PER\_FILE Parameter**
- **Build Finacle Expertise with the Knowledge Base on FSC**

So let's start reading!

## **IN\_MEM\_POSTING\_REQD Parameter in Connect-24**

*Product: Connect 24 Version: 10.2.x*

**In-Memory Posting** is a parameter that allows accumulating transactions and posting at a later point in time. There are multiple C-24 transactions like **CWDR**, **CDAR**, and **TRDR**- where customer accounts are present in one part transaction, while contra accounts are present in the other. For example, in a **CWDR** request, the debit leg on Field 102 (Debit Foracid) and the credit leg on Contra Account are generally posted simultaneously.

The env parameter **IN\_MEM\_POSTING\_REQD** set in the **start-uniser** file determines the posting mode which can be **Normal** or **In-Memory**. If the env parameter is set to '**Y**' (in the start-uniser file), only the debit leg is posted In-Memory during transaction processing and a single credit occurs to the contra account after a limit is reached for the number of debit transactions.

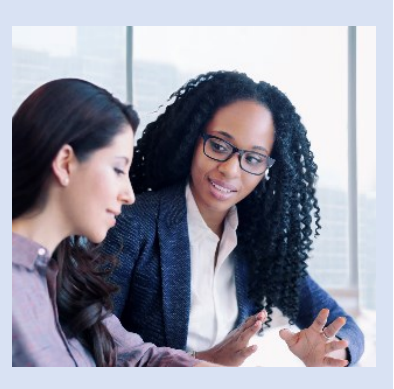

This limit is determined by the env **CDCI\_MAX\_NUM\_MSGS\_PER\_TRAN** (default value is 300) set in **uniser.cfg** file.

i.e., if **CDCI\_MAX\_NUM\_MSGS\_PER\_TRAN** is set as say 400, then there will be 400 customer debit part trans (on customer Accounts) and one consolidated contra part tran (on Contra Account). This process is controlled by a separate service called **Fincron**.

By default, the value of this parameter is set to '**Y**'. If the bank has enabled async posting feature for contra accounts (refer to the article on the Asynchronous Balance Update Feature for Office Accounts [here\)](https://support.finacle.com/documents/2132065/2914477/Finacle+Support+Connect-+Vol+35.pdf/04ef2eaa-135e-e89c-a230-23267fe1833b?version=1.0&t=1632991357420), it is advised to set this parameter as '**N**'. To change it to '**N**', export the following in the start-uniser file (/uniser/bin directory OR /uniser/fce directory) and restart the services

> **IN\_MEM\_POSTING\_REQD = N export IN\_MEM\_POSTING\_REQD**

**How to Split the Swift Messages Separately Using SWIFT\_NUM\_OF\_MSG\_PER\_FILE Parameter** *Product: Finacle Core Banking Version: 10.x onwards*

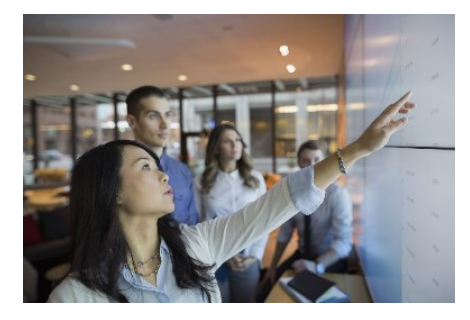

Whenever SWIFT messages are transmitted, users can view the messages in the logs directory. All messages are generated in one MSG file, and users may find it difficult to traverse through the messages. To solve this problem, Finacle has introduced a parameter **SWIFT\_NUM\_OF\_MSG\_PER\_FILE** to specify the number of SWIFT messages per file. This parameter can be set in the **paymentsys.dat file** in **\$B2K\_SECURE\_DIR/FINCORE/<bank\_id>/site.**

**For example, SWIFT\_NUM\_OF\_MSG\_PER\_FILE = 20, specifies that** an MSG file will contain 20 SWIFT messages.

## Finacle Support Connect | Knowledge Series November 2022 | Vol. 62

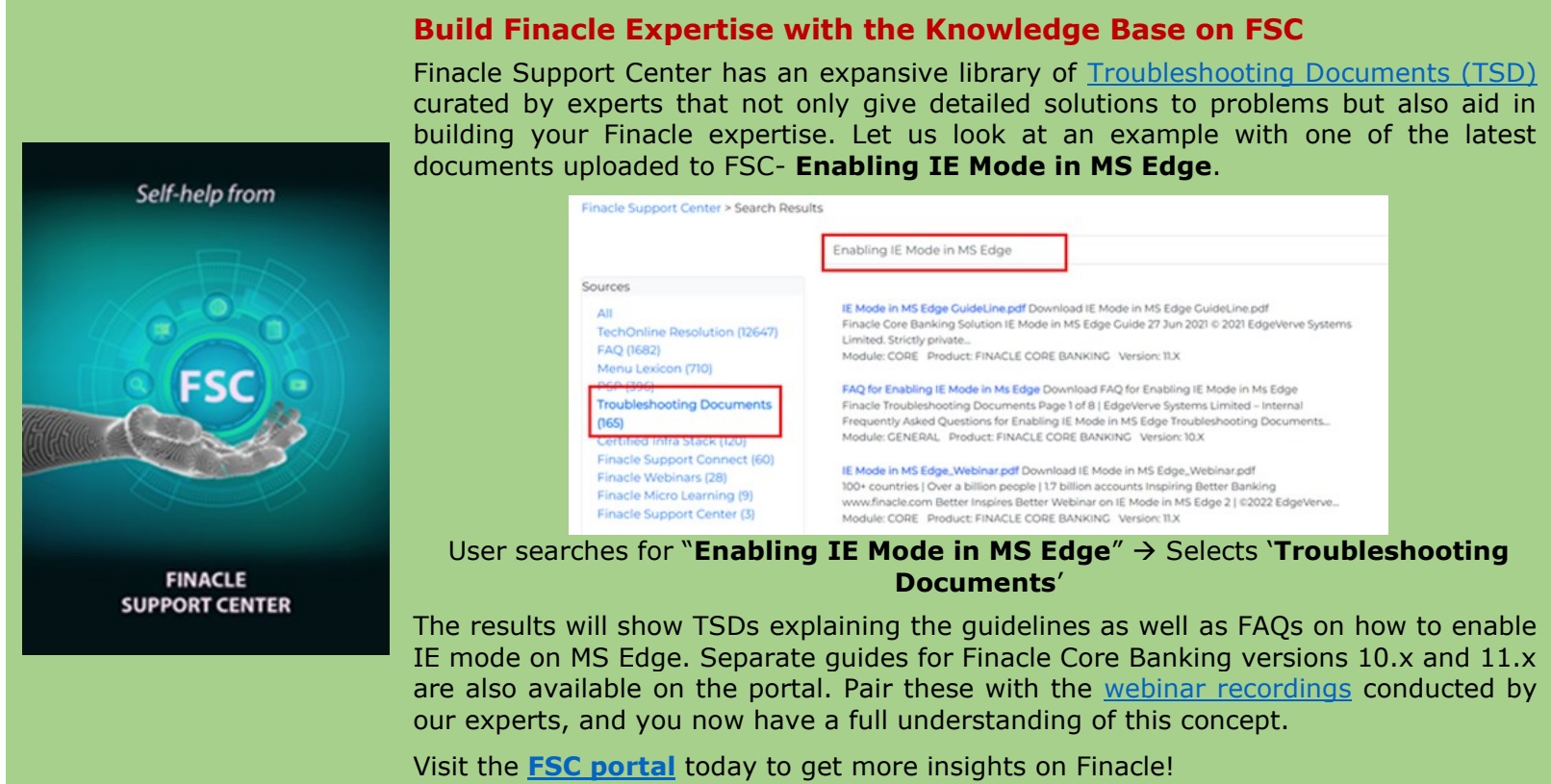

**Do you have the most useful Finacle URLs handy?** Bookmark these Finacle links:

- **Finacle Support Center:** <https://support.finacle.com/>
- **Finacle Knowledge Center:** [https://content.finacle.com](https://content.finacle.com/)
- **TechOnline:** <https://interface.infosys.com/TechonlineV2/base/globallogin>

Hope you like this edition. Is there anything that you'd like to see in the forthcoming series? We'd love to hear from you! Write to us at [finaclesupport@edgeverve.com](mailto:finaclesupport@edgeverve.com)

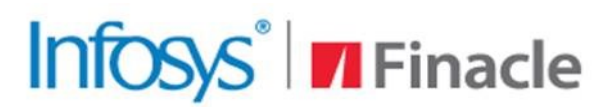

**Better Inspires Better** 

**External – Confidential Finacle Digital Communication Services Copyright © 2022 EdgeVerve Systems Limited**

www.finacle.com